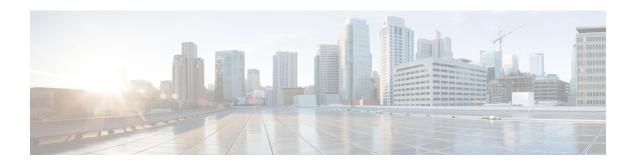

# **DEPI/UEPI/L2TP** integration with Cisco Remote PHY Device

This document describes how to configure the DEPI/UEPI/L2TP integration with RPD on the Cisco cBR Series Converged Broadband Router.

#### **Finding Feature Information**

Your software release may not support all the features that are documented in this module. For the latest feature information and caveats, see the release notes for your platform and software release. The Feature Information Table at the end of this document provides information about the documented features and lists the releases in which each feature is supported.

Use Cisco Feature Navigator to find information about the platform support and Cisco software image support. To access Cisco Feature Navigator, go to the link <a href="http://tools.cisco.com/ITDIT/CFN/">http://tools.cisco.com/ITDIT/CFN/</a>. You do not require a cisco.com login account.

- Hardware Compatibility Matrix for Cisco Remote PHY Device, on page 1
- Information about DEPI/UEPI/L2TP integration with RPD, on page 2
- How to Configure DEPI/UEPI/L2TP integration with RPD, on page 2
- Feature Information for DEPI/UEPI/L2TP integration with RPD, on page 4

### **Hardware Compatibility Matrix for Cisco Remote PHY Device**

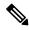

Note

Unless otherwise specified, the hardware components introduced in a given Cisco Remote PHY Device Software Release are supported in all subsequent releases.

Table 1: Hardware Compatibility Matrix for the Cisco Remote PHY Device

| Cisco HFC Platform                              | Remote PHY Device                       |
|-------------------------------------------------|-----------------------------------------|
| Cisco GS7000 Super High Output Node             | and Later Releases                      |
|                                                 | Cisco Remote PHY Device 1x2             |
|                                                 | • PID—RPD-1X2=                          |
|                                                 | and Later Releases                      |
|                                                 | Cisco Remote PHY Device 1x2             |
|                                                 | • PID—RPD-1X2-PKEY=                     |
| Cisco GS7000 Super High Output Intelligent Node | and Later Releases                      |
| (iNode)                                         | Cisco Intelligent Remote PHY Device 1x2 |
|                                                 | • PID—iRPD-1X2=                         |
|                                                 | • PID—iRPD-1X2-PKEY=                    |
|                                                 |                                         |

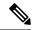

Note

The -PKEY suffix in the PID indicates units that enable the SCTE-55-2 Out-of-Band protocol support.

### Information about DEPI/UEPI/L2TP integration with RPD

#### **DEPI**

Downstream External PHY Interface (DEPI) is the downstream interface between the CCAP Core and the RPD. R-DEPI is based on DEPI. More specifically, it is an IP pseudowire between the MAC and PHY in an MHAv2 system that contains both a data path for DOCSIS frames, video packets, and OOB packets, as well as a control path for setting up, maintaining, and tearing down sessions.

#### **UEPI**

Upstream External PHY Interface (UEPI) is the upstream interface between the RPD and the CCAP Core. Like DEPI, it is an IP pseudowire between the PHY and MAC in an MHAv2 system that contains both a data path for DOCSIS frames, and a control path for setting up, maintaining, and tearing down sessions.

# How to Configure DEPI/UEPI/L2TP integration with RPD

This section describes how to configure DEPI/UEPI/L2TP integration with RPD.

### Configuring depi-class/l2tp-class Pair

It's not permitted to change the default l2tp-class configuration (rphy-l2tp-global-class) for R-DEPI by user, because the parameter values are fine tuned to accommodate most common cases.

If user wants to use parameter values other than the default ones, they can use manually defined depi-class/l2tp-class pair. To do so, follow the example below:

```
Router# configure terminal
Router(config) # 12tp-class 12tp demo
Router(config-12tp-class)#exit
Router(config) # depi-class depi demo
Router(config-depi-class) #12tp-class 12tp demo
Router(config-depi-class) #exit
Router(config) #cable rpd node
Router(config-rpd) #core-interface Tel/1/7
```

Router(config-rpd-core) #depi\_demo /\* Be sure to configure when the RPD core is offline\*/

Router(config-rpd-core)#end

### **Verifying the RPD Status**

To verify the RPD status, use the **show cable rpd** command as shown in the example below:

```
Router# show cable rpd
Load for five secs: 6%/1%; one minute: 5%; five minutes: 5%
No time source, *04:52:03.936 UTC Tue Jan 17 2017
MAC Address
              IP Address
                           I/F
                                    State
                                               Role HA
                                                           Name
0004.9f00.0901 91.0.10.10 Tel/1/0 init(12tp) Pri Act node
```

### **Displaying DEPI Ralated Information**

To display the Downstream External PHY Interface (DEPI) related information, use the command as shown in the following example:

Router#show cable rpd depi

```
DEPI Tunnel and Session Information Total tunnels 1 sessions 26
LocTunID RemTunID Remote Device State Remote Address Sessn L2TP Class
                                                  Count
338514820 671581873 0004.9f00.0901 est 10.10.10.11
                                                 26 rphy-12tp-gl...
LoctD
        RemID
                 Pseudowire
                               State Last Chg Uniq ID Type Mode RemSt
0x41040008 0x00000B02 US1/0/0:2(R) est 00:34:57 21
                                                      P PSP UP
0x41010000 0x000000600 US1/0/0:0(D) est
0x00002006 0x00000405 DS1/0/0:5 est
                                     00:34:57 11
                                                      Ρ
                                                           PSP UP
00:34:57 6
                                                     P
                                                         PSP UP
                                                     P PSP UP
0x4100000C 0x00000D03 US1/0/0:3(M) est 00:34:57 23
                                                     P PSP UP
0x00002002 0x00000401 DS1/0/0:1 est
                                     00:34:57 2
                                                      P
                                                           PSP UP
                                      00:34:57 7
0x00002007 0x00000406 DS1/0/0:6
                               est
                                                      Ρ
                                                           PSP
                                                               UP
                                     00:34:57 8
                                                      P
0x00002008 0x00000407 DS1/0/0:7
                               est
                                                          PSP
                                                               UP
0x4101000C 0x00000603 US1/0/0:3(D) est
                                    00:34:57 24
                                                     P
                                                         PSP UP
0x41000004 0x00000D01 US1/0/0:1(M) est 00:34:57 15
                                                     P PSP UP
                                                     P
0x00002001 0x00000400 DS1/0/0:0
                               est 00:34:57 1
                                                         PSP UP
                                                     P
P
                              est
0x41080008 0x00000F02 US1/0/0:2(S)
                                     00:34:57 22
                                                           PSP
                                                               IJΡ
0x41010004 0x00000601 US1/0/0:1(D)
                                      00:34:57 16
                                                           PSP UP
                               est
                                                     P
0x41020000 0x00000800 US1/0/0:0(B)
                                     00:34:57 12
                                                         PSP UP
                               est
                              est 00:34:57 9
                                                     P PSP UP
0x00002009 0x00000408 DS1/0/0:8
0x41010008 0x00000602 US1/0/0:2(D) est 00:34:57 20
                                                     P PSP UP
0x41000008 0x00000D02 US1/0/0:2(M) est 00:34:57 19
                                                     P PSP UP
```

Count

rphy-12tp-gl...

29

```
00:34:57 26
                                                     P PSP UP
P PSP UP
0x4108000C 0x00000F03 US1/0/0:3(S)
                                  est 00:34:57 3
0x00002003 0x00000402 DS1/0/0:2
0x41080000 0x00000F00 US1/0/0:0(S) est 00:34:57 14
                                                          P
0x41040004 0x00000B01 US1/0/0:1(R) est 00:34:57 17
                                                              PSP UP
0x41080004 0x00000F01 US1/0/0:1(S)
                                  est
                                        00:34:57 18
                                                          P
                                                                PSP
                                                                    UP
0x41000000 0x00000D00 US1/0/0:0(M)
                                         00:34:56 10
                                                           Ρ
                                  est
                                                                PSP
                                                                    UP
                                        00:34:56 5
                                                          P
0x00002005 0x00000404 DS1/0/0:4
                                  est
                                                                PSP
                                                                    ΠP
                                  est 00:34:56 25
est 00:34:56 13
                                                          P PSP UP
0x4104000C 0x00000B03 US1/0/0:3(R)
0x41040000 0x00000B00 US1/0/0:0(R)
                                                          P PSP UP
outer#show cable rpd 0004.9f03.0214 te7/1/0 depi tunnel
Load for five secs: 7%/2%; one minute: 6%; five minutes: 6%
No time source, *12:41:44.228 CST Mon Mar 20 2017
```

LocTunID RemTunID Remote Device State Remote Address Sessn L2TP Class

3388764998 1054297851 0004.9f03.0214 est 10.10.10.11

#### Table 2: show cable rpd depi Field Descriptions

| Field        | Description                                                                                                    |
|--------------|----------------------------------------------------------------------------------------------------|
| LocID        | Local session ID.                                                                                                    |
| RemID        | Remote session ID.                                                                                                    |
| US1/0/0:2(R) | US means UEPI session, DS means DEPI session. This string means UEPI session on line card slot 1, controller 0, rf-channel 2. |
| est in State | Established state.                                                                                                    |
| P in Type    | On primary line card.                                                                                                    |

## Feature Information for DEPI/UEPI/L2TP integration with RPD

The following table provides release information about the feature or features described in this module. This table lists only the software release that introduced support for a given feature in a given software release train. Unless noted otherwise, subsequent releases of that software release train also support that feature.

Use Cisco Feature Navigator to find information about platform support and Cisco software image support. To access Cisco Feature Navigator, go to <a href="https://www.cisco.com/go/cfn">www.cisco.com/go/cfn</a>. An account on Cisco.com is not required.

Table 3: Feature Information for DEPI/UEPI/L2TP integration with RPD

| Feature Name                        | Releases                   | Feature Information                                                              |
|-------------------------------------|----------------------------|----------------------------------------------------------------------------------|
| DEPI/UEPI/L2TP integration with RPD | Cisco 1x2 RPD Software 1.1 | This feature was introduced on the Cisco cBR Series Converged Broadband Routers. |